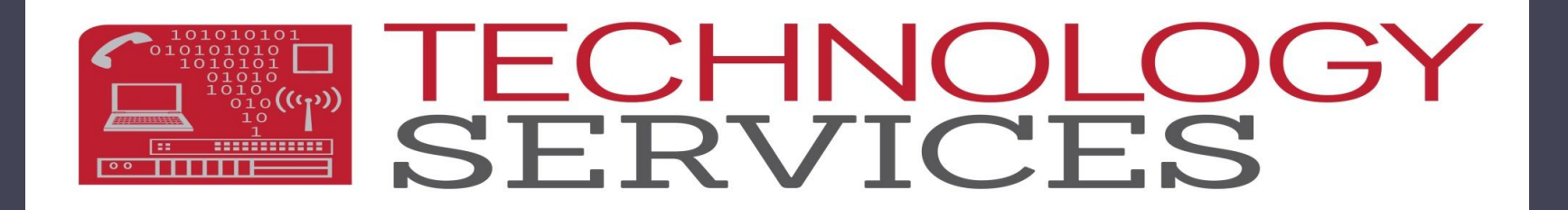

### EOY 2 Program Participation

504 Accommodation Plan

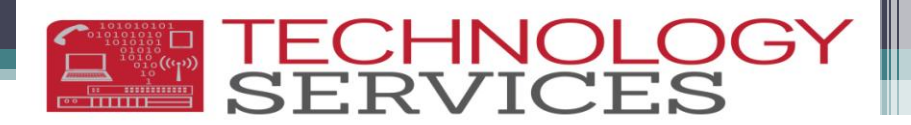

### Please Remember!

- Data must be verified by Monday June 2, 2014
- Your CALPADS 5.3 report should list **ALL** students who received or are continuing a 504 Plan for the 2013-2014 school year (July 1, 2013-June 30, 2014)
- Program Code 101 = 504 Accommodation Plan
- **Use only the Participation (.NET) or Program (CS) Start/End Date fields. Eligibility fields are no longer valid!**
- Active programs in Aeries must be RED flagged
- Open a work order if you are unable to resolve 504 entry or reporting issues
- It is the schools responsibility to enter, monitor, maintain, validate, and approve 504 Program Participation data being reported

### **TECHNOLO**

### Your goals for reporting 504 students:

- Use your records and the Aeries query to assure that any student that is or was enrolled during the 13-14 school year has an accurate 504 Plan record in Aeries
- Make corrections/updates according to the instructions provided
- Your 504 entries in Aeries will not immediately update on CALPADS
- Download and print the CALPADS 5.3 report and compare Aeries query information with the CALPADS report
- Students that have or had a 504 plan during the 13-14 school year should be on the CALPADS 5.3
- Your Aeries query results and CALPADS 5.3 may not match because your Aeries query is listing all students that, at any point, had a 504 program record added in Aeries

### Major Changes to 504 Entries:

- Program Participation (.NET) and Program (CS) Start/End Date Fields
	- **Eligibility fields are no longer valid!**
	- **When entering dates, DO NOT use Eligibility Start/End Date fields!**
- Out of District Records
	- Use an Out of District record for new students to RUSD with a current 504 plan
- Annual Review Records
	- DO NOT enter **any** dates in Participation (.NET) and Program (CS) Start/End Date fields

**TECHNOLC**<br>SERVICES

Major Changes to 504 Records: Status Field and School Field

#### **Which Status to use?**

Imitial Review? Out of District? Ammual Review?

**When to enter your school in the School field?** Aeries.NET**School** Poly High School (Riverside) **School** Riverside Unified School District Aeries CS **School** Poly High School (Riverside)  $\overline{\phantom{0}}$ **School**  $\blacksquare$ 

**TECHNOLC**<br>SERVICES

### TECHNOLOGY

### 504 Plan Data Entry Guide

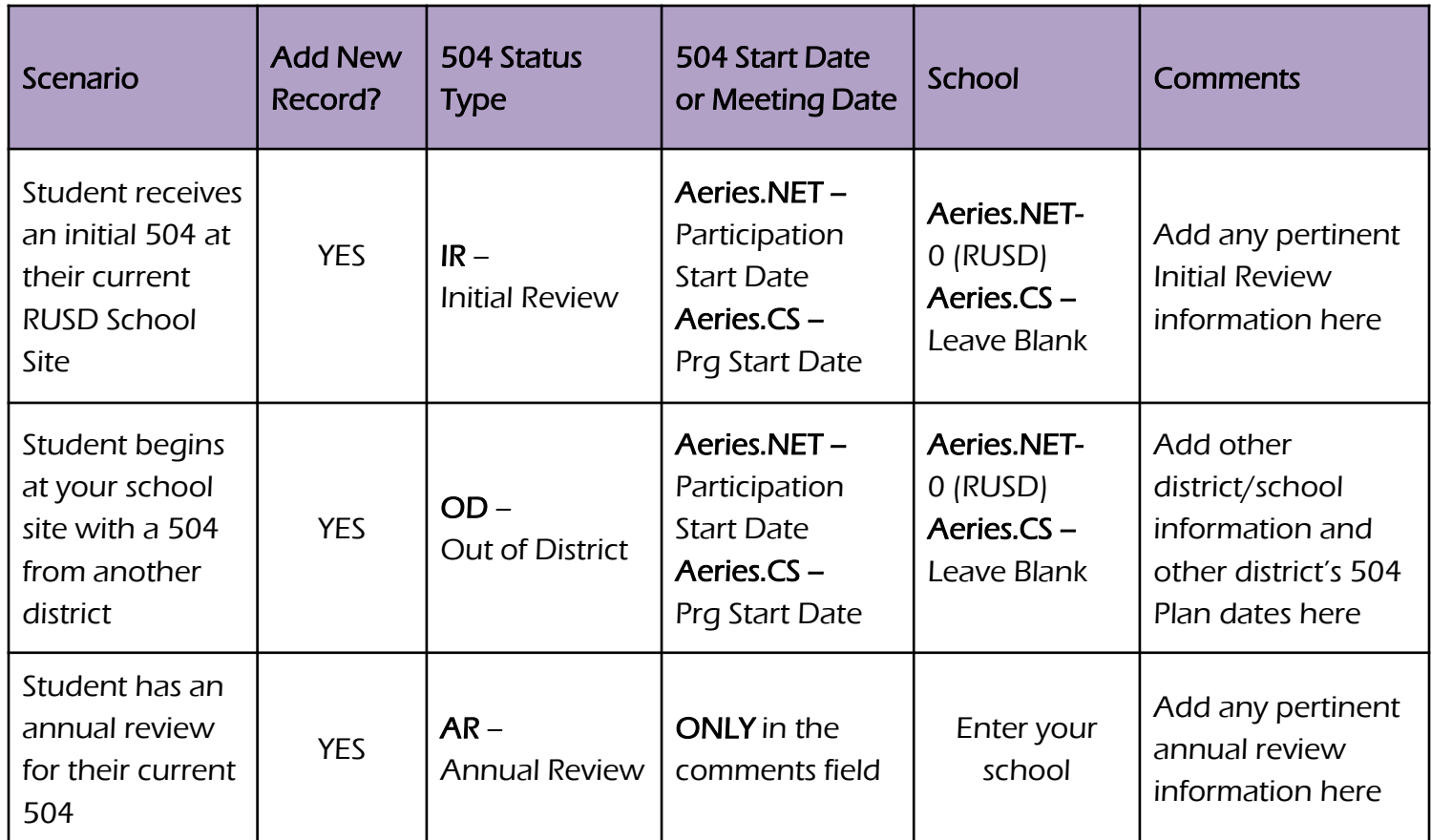

### **TECHNOL<br>SERVICE**

### Initial Review (IR) Aeries.NET

- Initial Review entries in Aeries create a record in CALPADS
- The following information must be entered in Aeries:
	- **Program Code - 101**
	- **Participation Start Date**
	- **Status** Initial Review
	- **School -** 0 (RUSD)
	- **Comments** IR information if desired
	- Don't forget to RED flag!

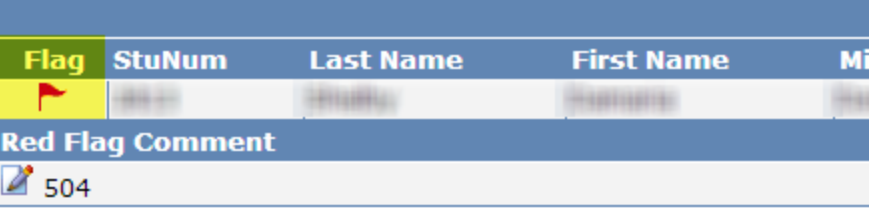

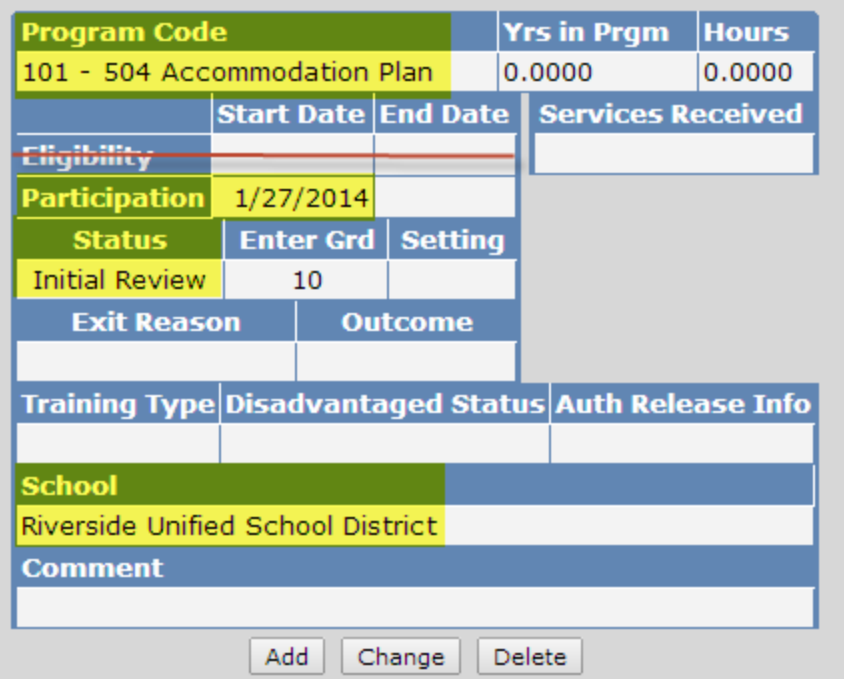

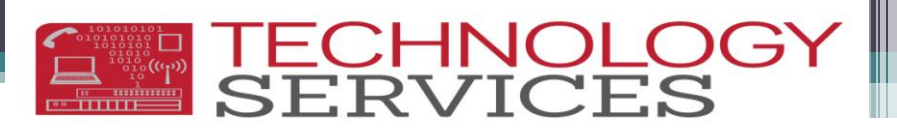

### Initial Review (IR) Aeries CS

- Initial Review entries in Aeries create a record in CALPADS
- The following information must be entered in Aeries:
	- **Program Code - 101**
	- **Participation Start Date**
	- **Status** Initial Review
	- **School -** 0 (RUSD)
	- **Comments** IR information if desired
	- Don't forget to RED flag!

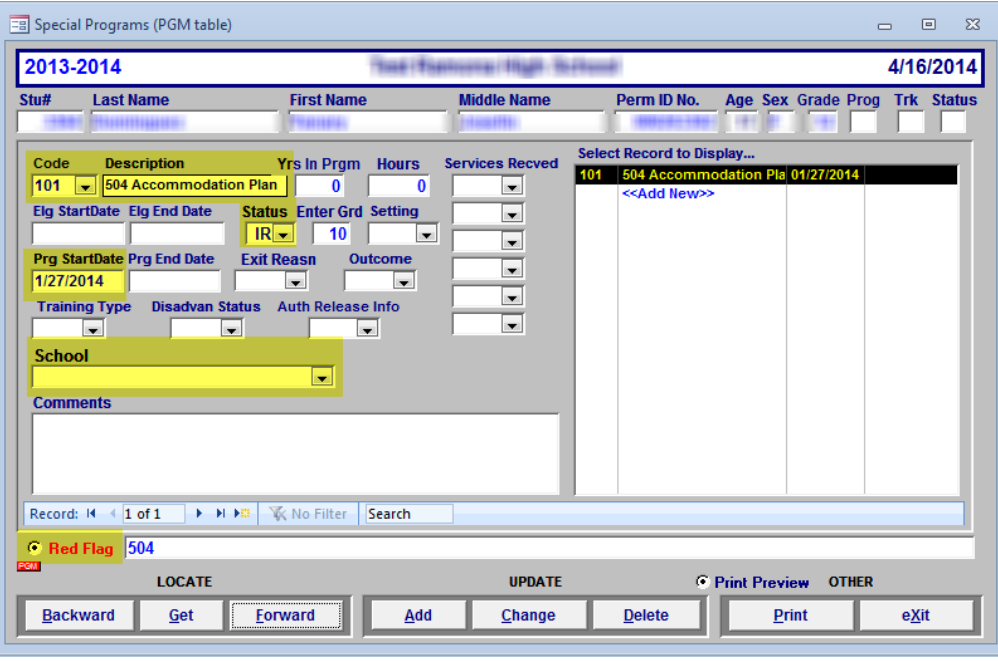

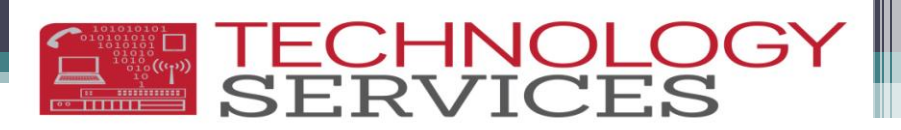

#### Out of District (OD) Aeries.NET

- Out of District entries in Aeries create a record in CALPADS
- The following information must be entered in Aeries:
	- **Program Code**  101
	- **Participation Start Date**
	- **Status –** Out of District
	- $\cdot$  School 0 (RUSD)
	- **Comments** Other School information
	- Don't forget to RED flag!

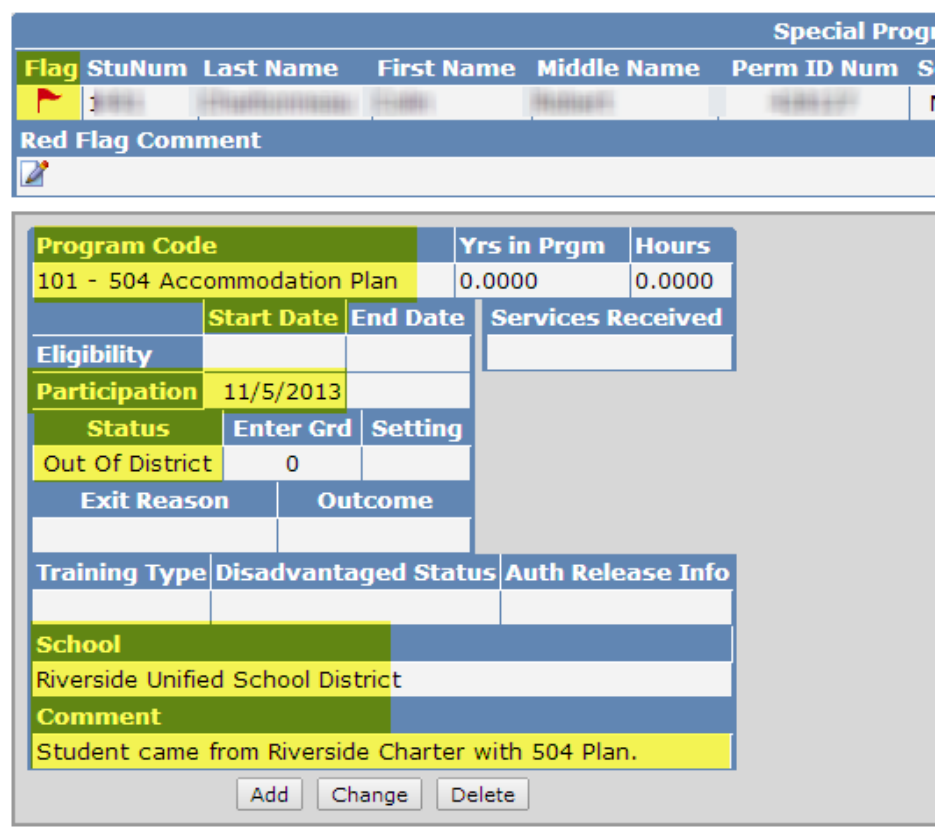

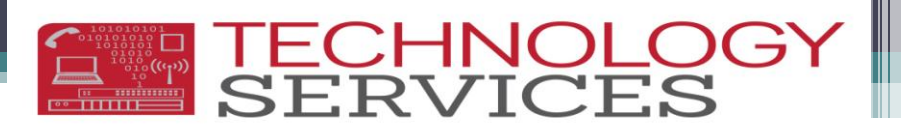

#### Out of District (OD) Aeries CS

- Out of District entries in Aeries create a record in CALPADS
- The following information must be entered in Aeries:
	- **Program Code**  101
	- **Participation Start Date**
	- **Status –** Out of District
	- School 0 (RUSD)
	- **Comments** Other School information
	- Don't forget to RED flag!

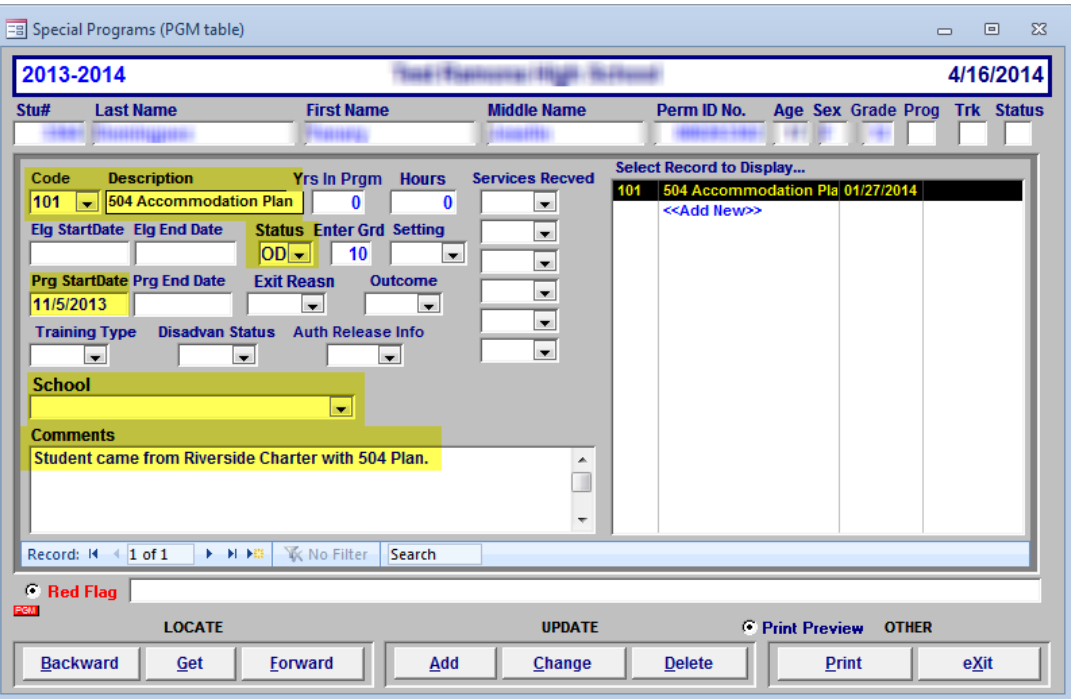

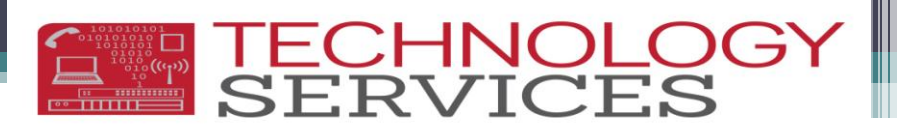

#### Annual Reviews (AR) Aeries.NET

- Annual Review records are for information only and document the status of a 504 Plan
- The following information must be entered in Aeries:
	- **Program Code**  101
	- **NO DATES in date fields**
	- **Status** Annual Review
	- **School**  Your School
	- **Comments** if needed

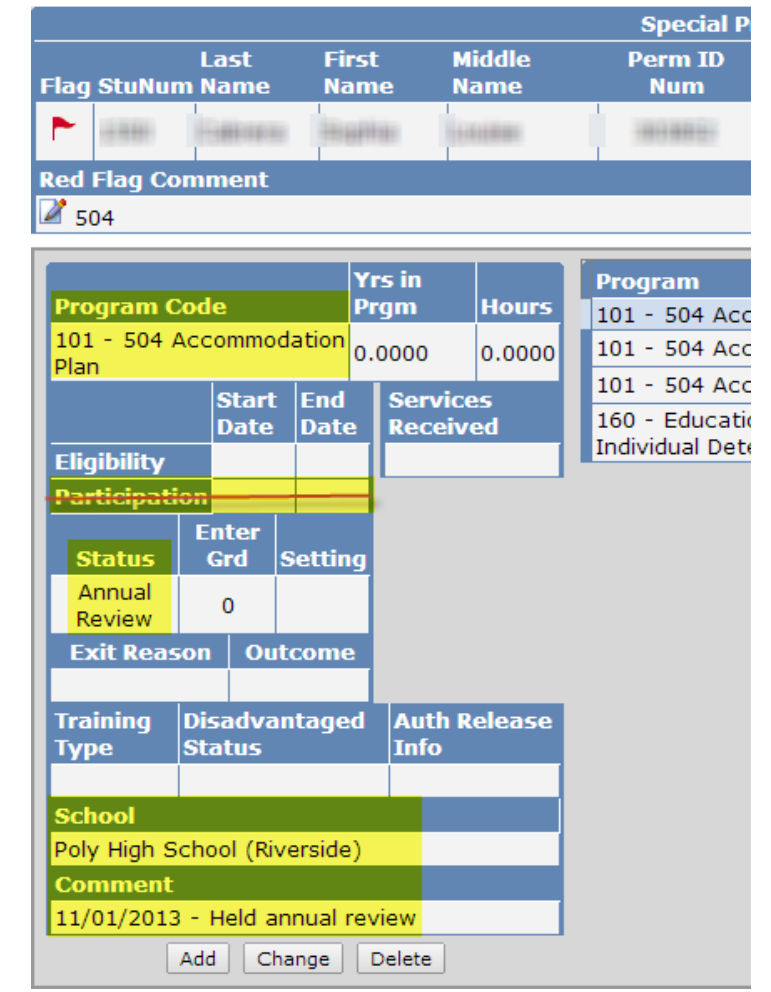

DO NOT enter dates in the date fields! If you enter any dates in the date fields, this will create a new record in CALPADS!

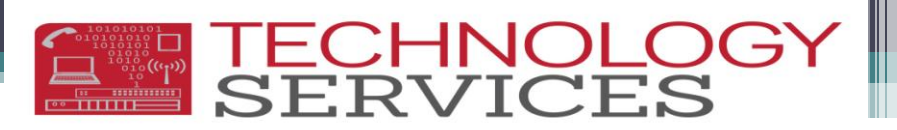

#### Annual Reviews (AR) Aeries CS

- Annual Review records are for information only and document the status of a 504 Plan
- The following information must be entered in Aeries:
	- **Program Code**  101
	- **NO DATES in date fields**
	- **Status** Annual Review
	- **School**  Your School
	- **Comments** if needed

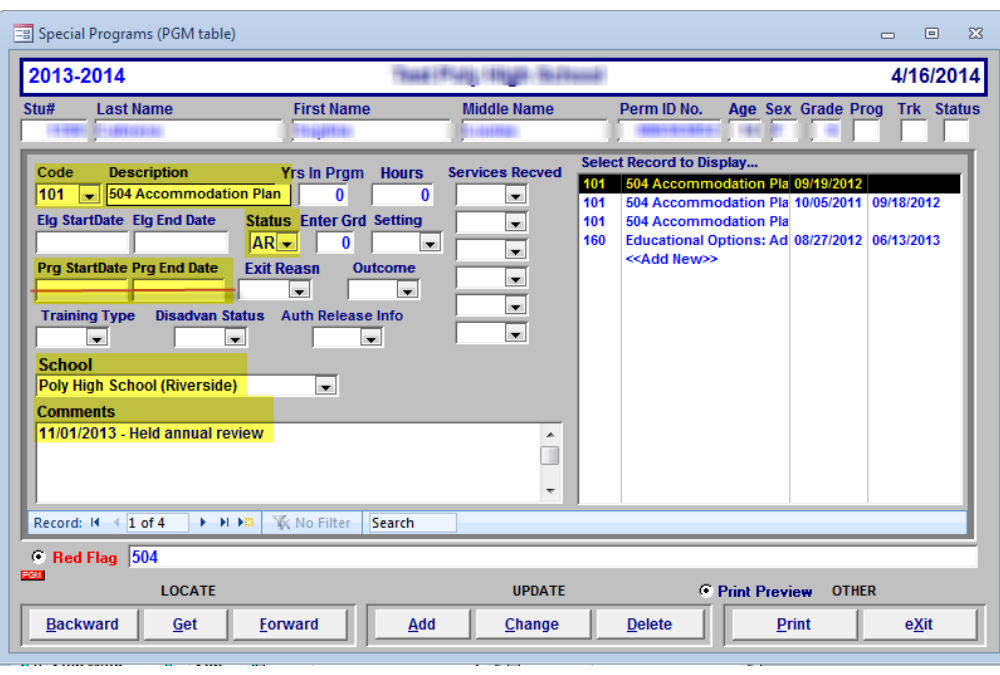

DO NOT enter dates in the date fields! If you enter any dates in the date fields, this will create a new record in CALPADS!

Exiting a Student from a 504 Program Remove Red Flag!

**EMP TECHNOLOG** 

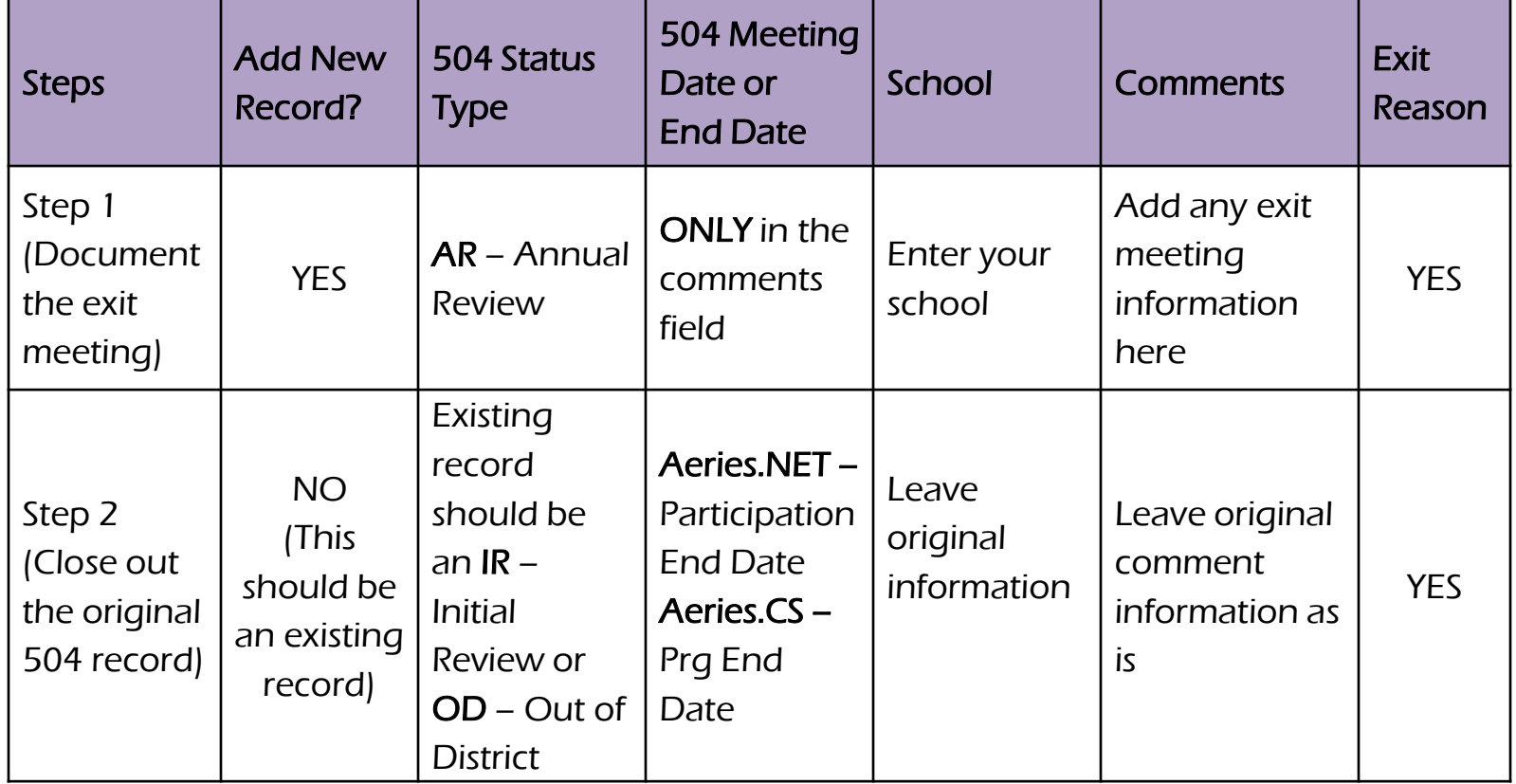

If you do not exit a student properly in Aeries, their record will remain open in CALPADS!

# Exiting a Student from a 504 Plan in

Aeries.NET This is a 2-step process!

- 
- 1<sup>st</sup> step: Add the meeting information in Aeries
	- **Program**-101
	- **Status**-AR
	- **Exit Reason**
	- **School**
	- **Comments**-Meeting Date and info

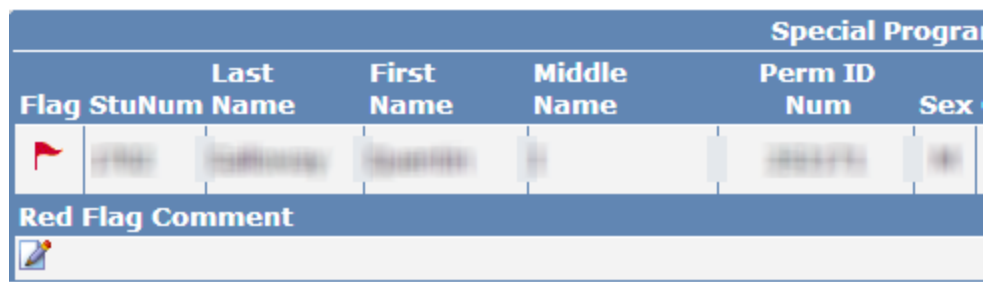

**TECHNOLO**<br>SERVICES

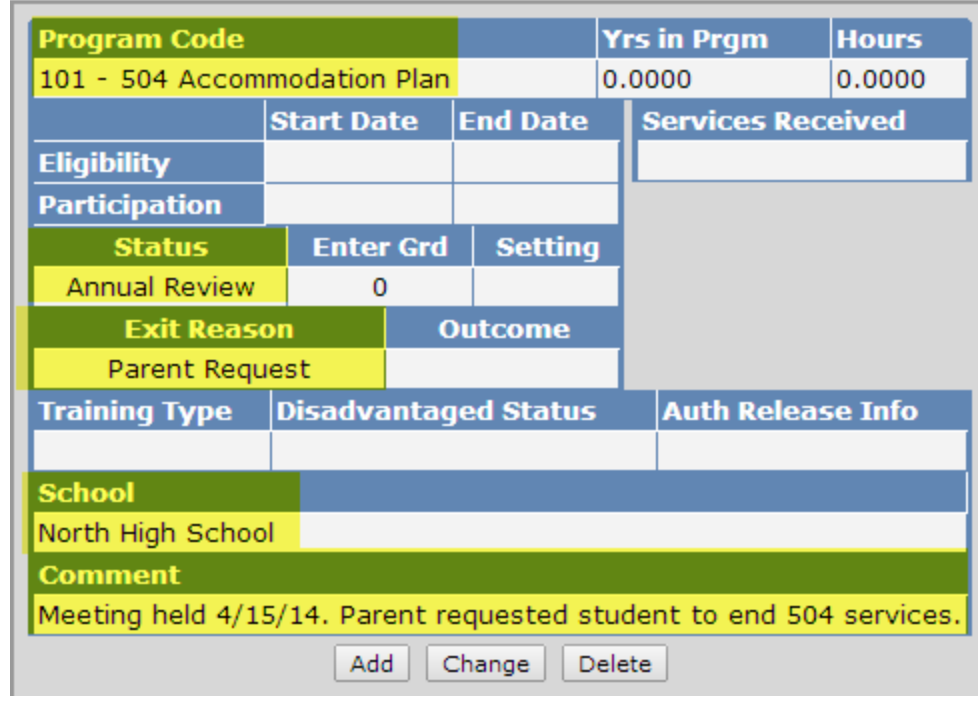

### **TECHNOLO**<br>SERVICES

### Exiting a Student from a 504 Plan in Aeries.NET

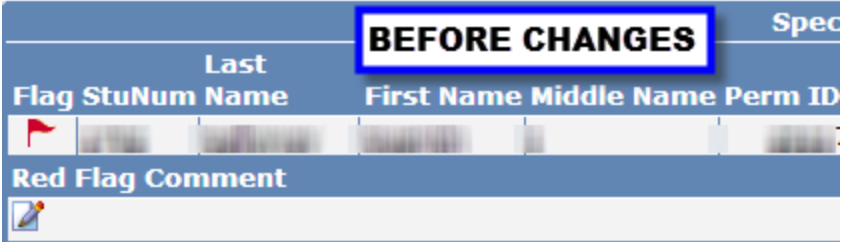

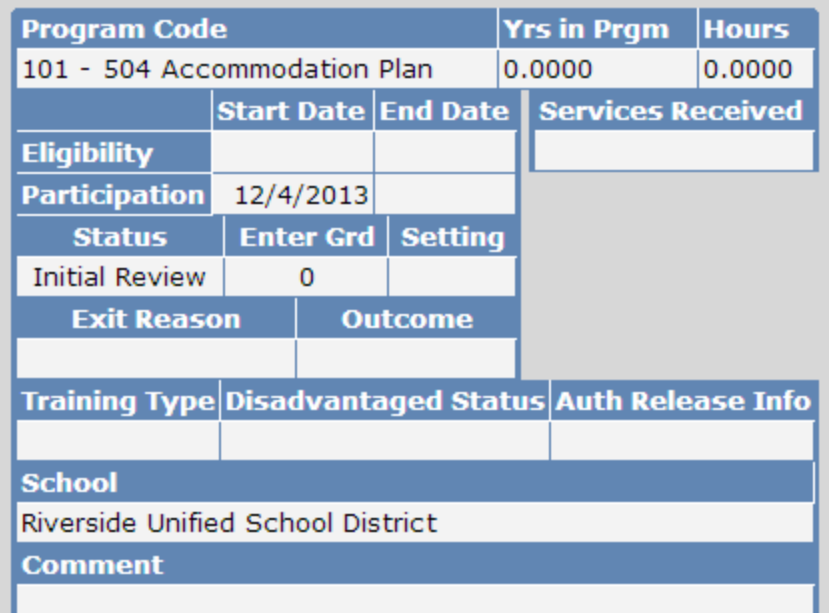

- 2<sup>nd</sup> step: Close out original 504 record (Record with Start Date)
	- Uncheck the Red Flag
	- Participation End Date
	- Exit Reason

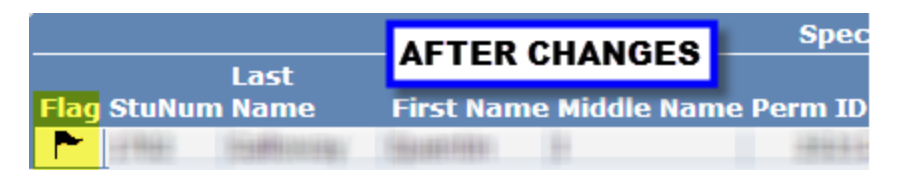

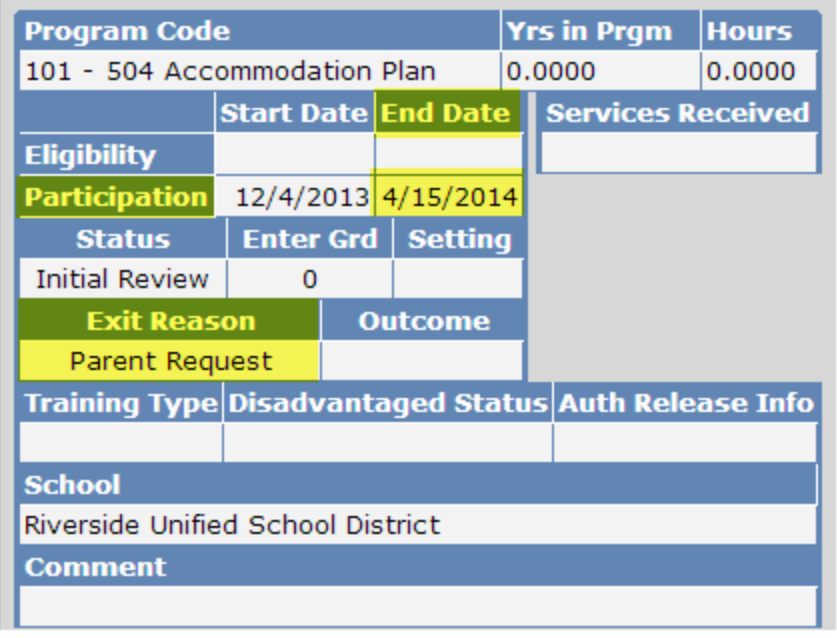

### Exiting a Student from a 504 Plan in Aeries CS

This is a 2-step process!

- 1<sup>st</sup> step: Add the meeting information in Aeries
	- **Program**-101
	- **Status**-AR
	- **Exit Reason**
	- **School**
	- **Comments**-Meeting Date and info

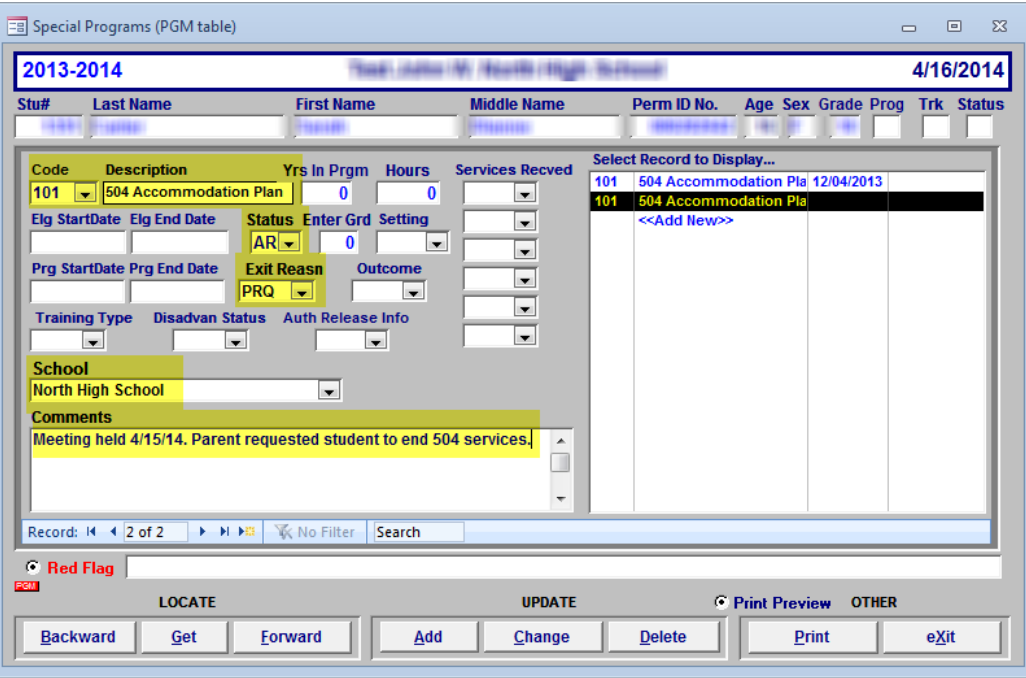

**TECHNOLO**<br>SERVICES

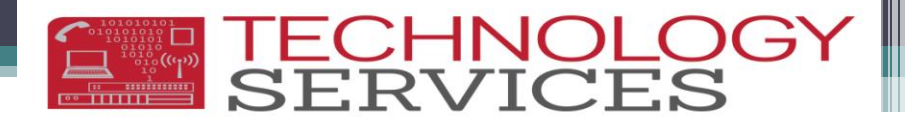

### Exiting a Student from a 504 Plan in Aeries CS

#### • 2<sup>nd</sup> step: Close out original 504 record (Record with Start Date)

- Uncheck the Red Flag
- Participation End Date
- Exit Reason

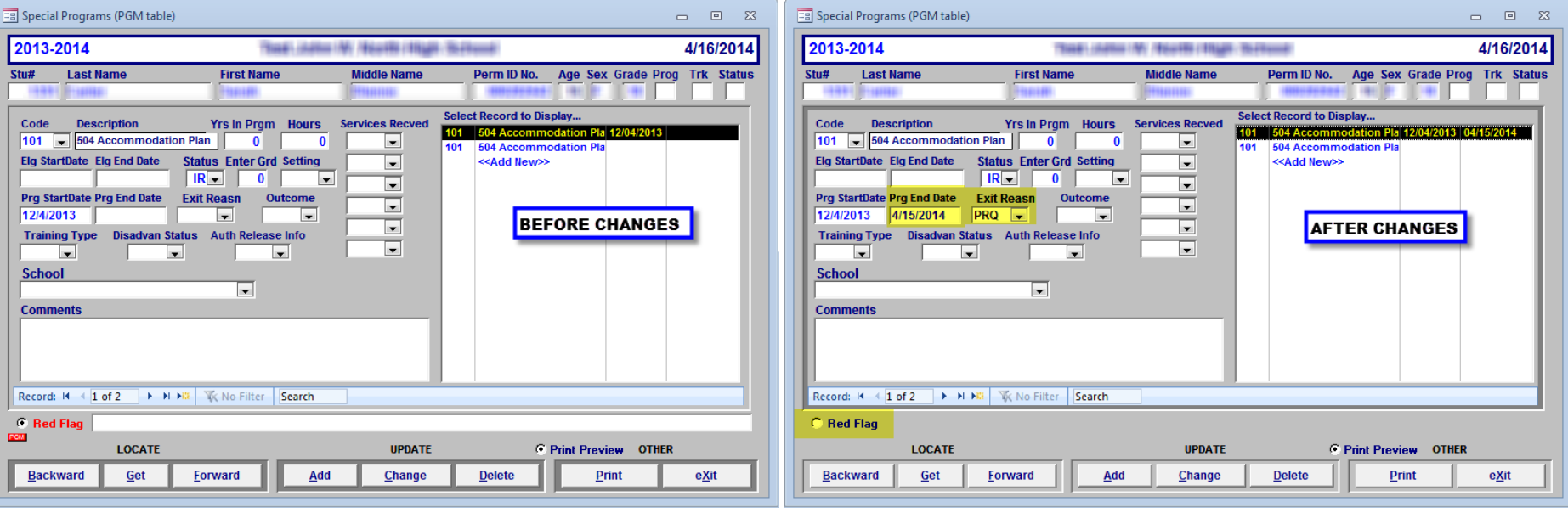

### Running the Aeries Query

- TYPE in this KEEP query: KEEP STU IF TG = " " OR TG = I
- Do not cut and paste and please be sure to add spaces
- A student list will be generated, close that list
- Your query screen will now look like one of the screens below

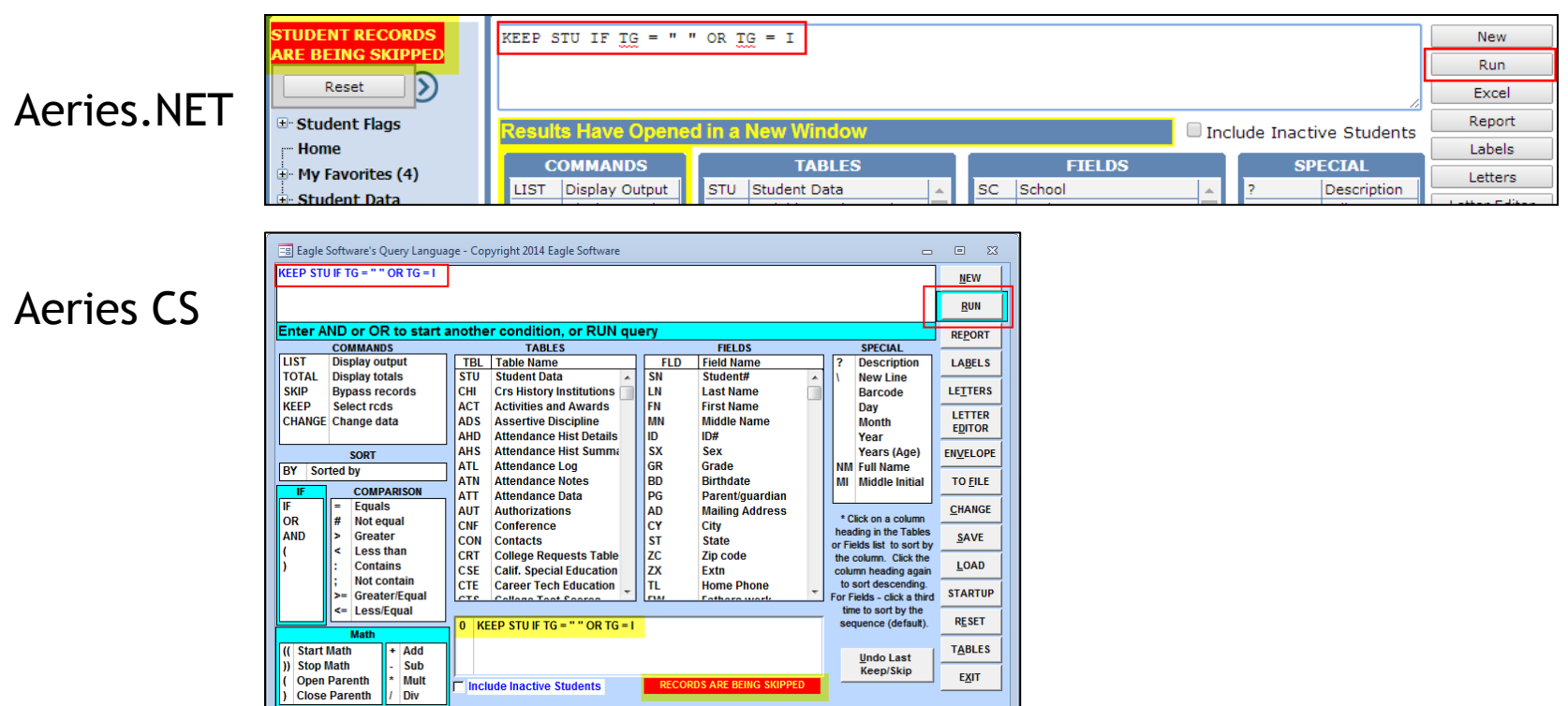

**TECHNOLC**<br>SERVICES

## Running the Aeries Query

Click on **NEW** and type or cut and paste this query and click **RUN**:

- LIST STU PGM TCH STU.TG STU.ID STU.NM STU.GR TCH.TE PGM.CD PGM.ST PGM.ESD PGM.EED PGM.PSD PGM.PED PGM.ER PGM.ER? PGM.SCL IF PGM.CD = 101
- This will list all students that have ever been coded with a 101 Program Code (504 Accommodation Plan)
- Export to Excel to save your information

#### QUERY RESULTS

- Status Tag
- ID
- Name
- **Grade**
- Teacher
- Program Code
- **Eligibility Start Date**

**SERVICES** 

- Eligibility End Date
- Program Start Date
- Program End Date
- Program Exit Code
- Program Exit Reason
- Program Status
- **School**
- Program Enter Grade

Don't forget to Reset (.NET) or Undo (CS) your query box once you're done running the query!

### EN TECHNOLO

### Excel Spreadsheet

These are students who have a 101 Program Record in Aeries

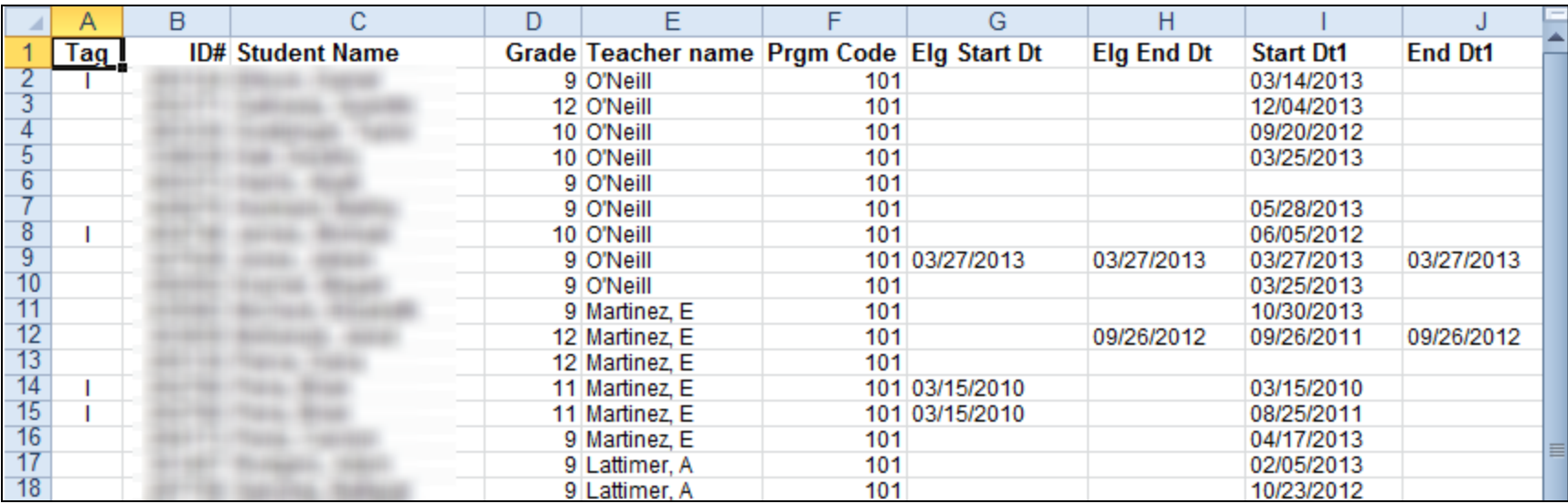

Use this list to verify that all of your 504 students for the 13-14 school year are documented in Aeries before accessing your CALPADS 5.3 Report

**ENDI TECHNOLOGY** 

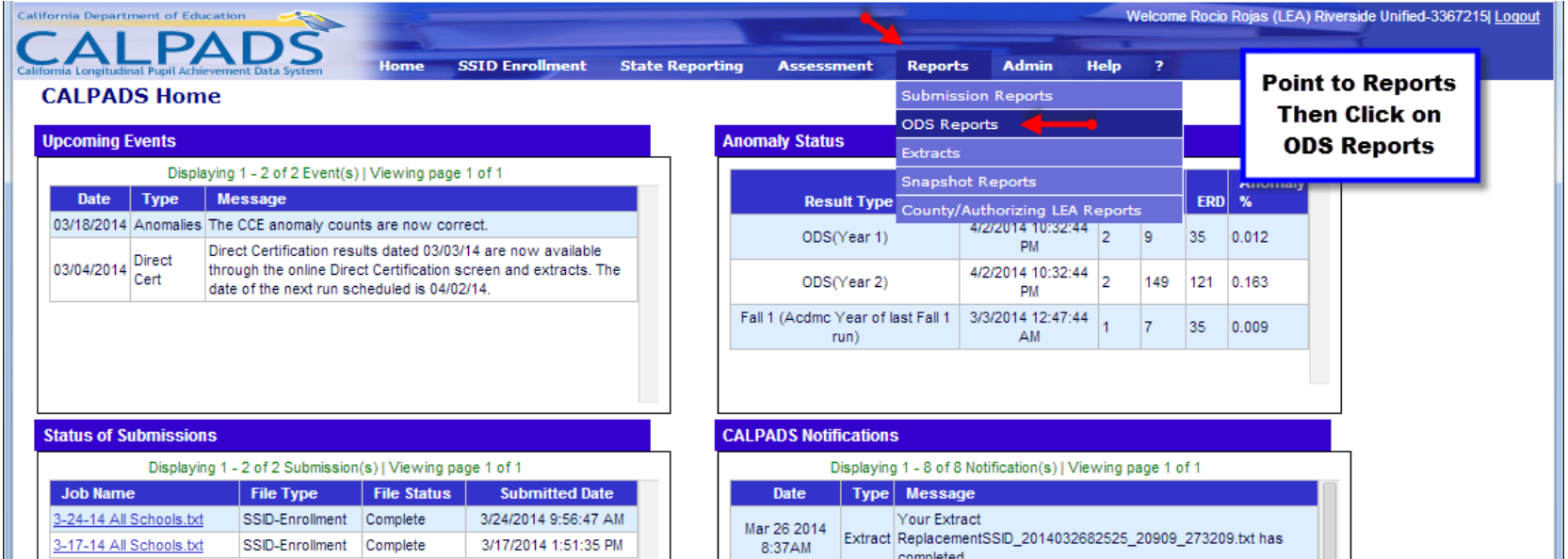

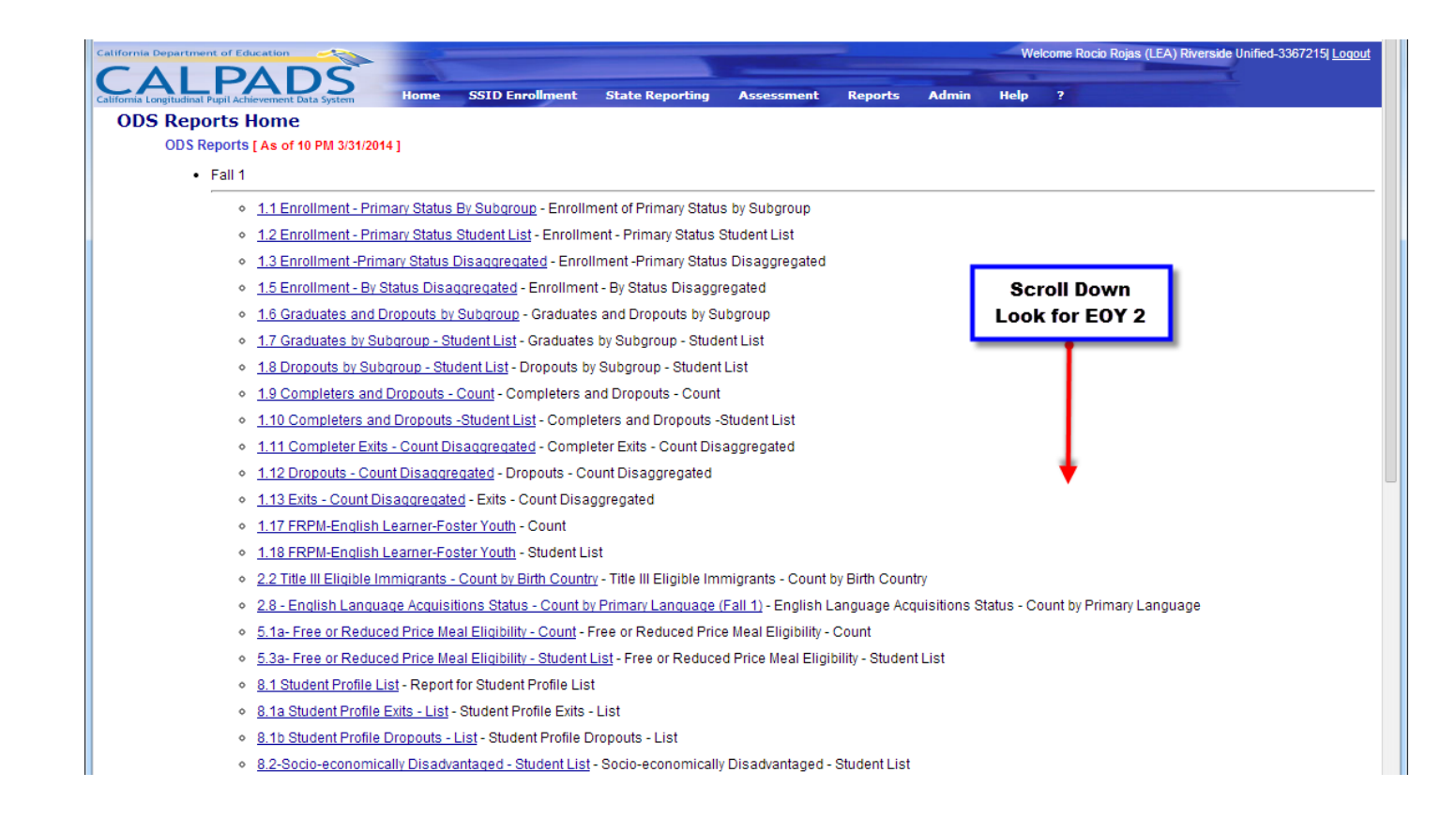

**ENDER TECHNOLOGY** 

#### $-$  EOY1

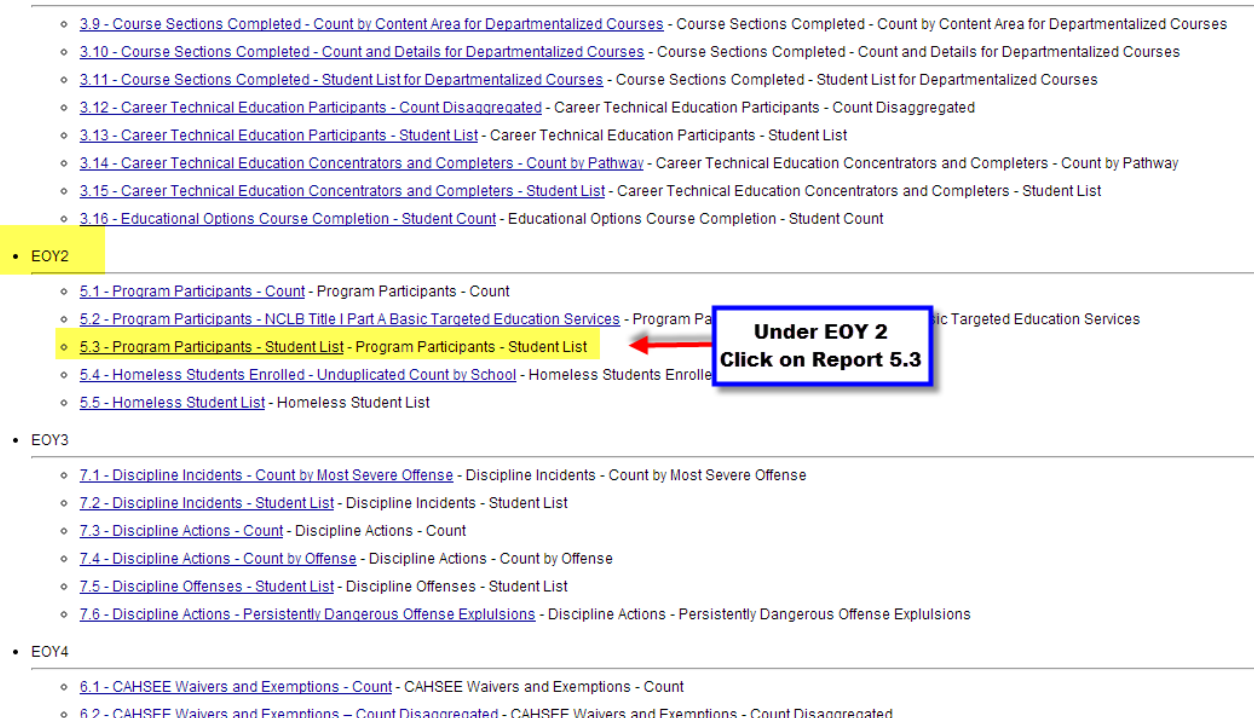

**END TECHNOLOGY**<br>SERVICES

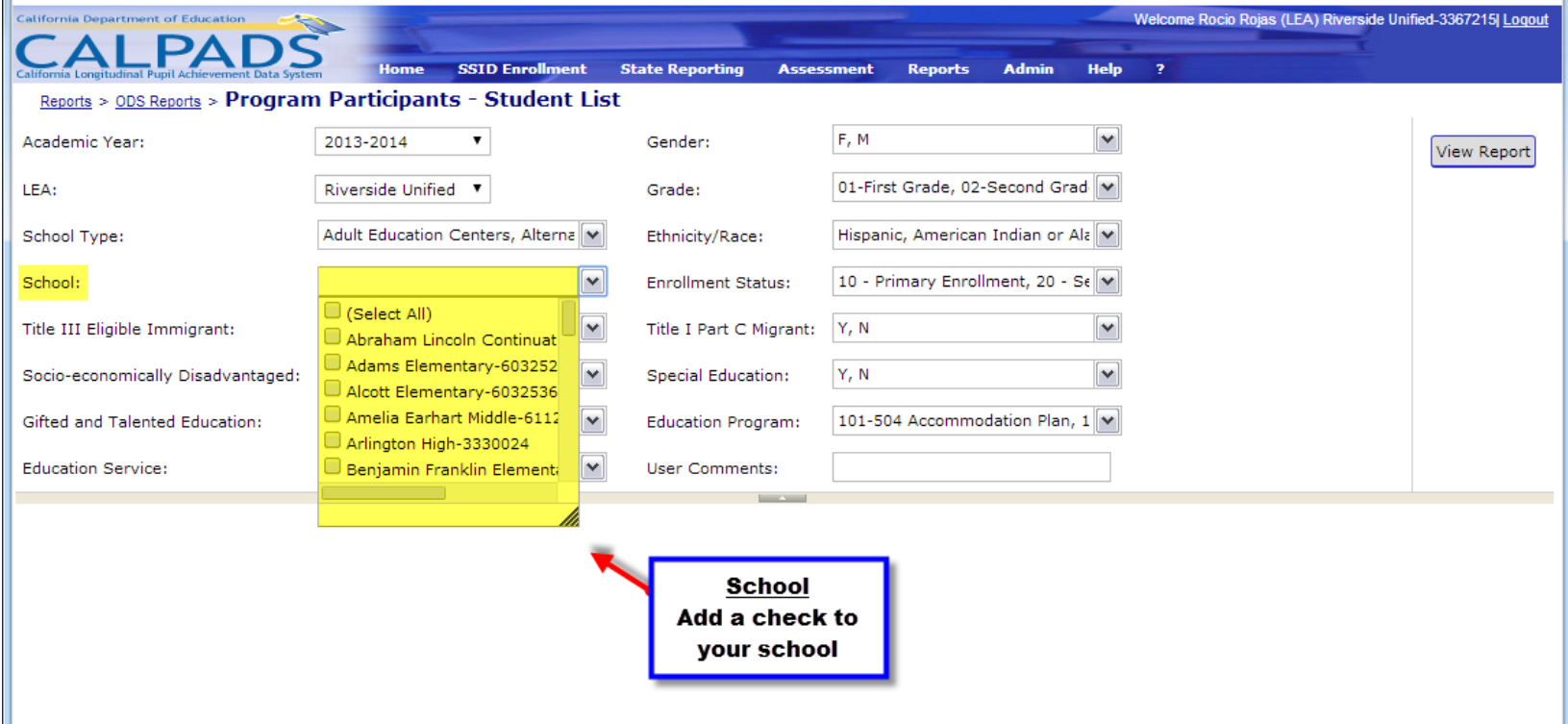

 $\begin{array}{c} \begin{matrix} \bullet & 1 & 0 & 1 & 0 & 1 & 0 & 1 \\ 0 & 1 & 0 & 1 & 0 & 1 & 0 & 1 \\ 0 & 1 & 0 & 1 & 0 & 1 & 0 & 1 \\ 0 & 1 & 0 & 1 & 0 & 0 & 0 & 0 \\ 0 & 0 & 0 & 0 & 0 & 0 & 0 & 0 \\ 0 & 0 & 0 & 0 & 0 & 0 & 0 & 0 \\ 0 & 0 & 0 & 0 & 0 & 0 & 0 & 0 \\ 0 & 0 & 0 & 0 & 0 & 0 & 0 & 0 \\ 0 & 0 & 0 & 0 & 0 &$ 

TECHNOLOGY<br>SERVICES

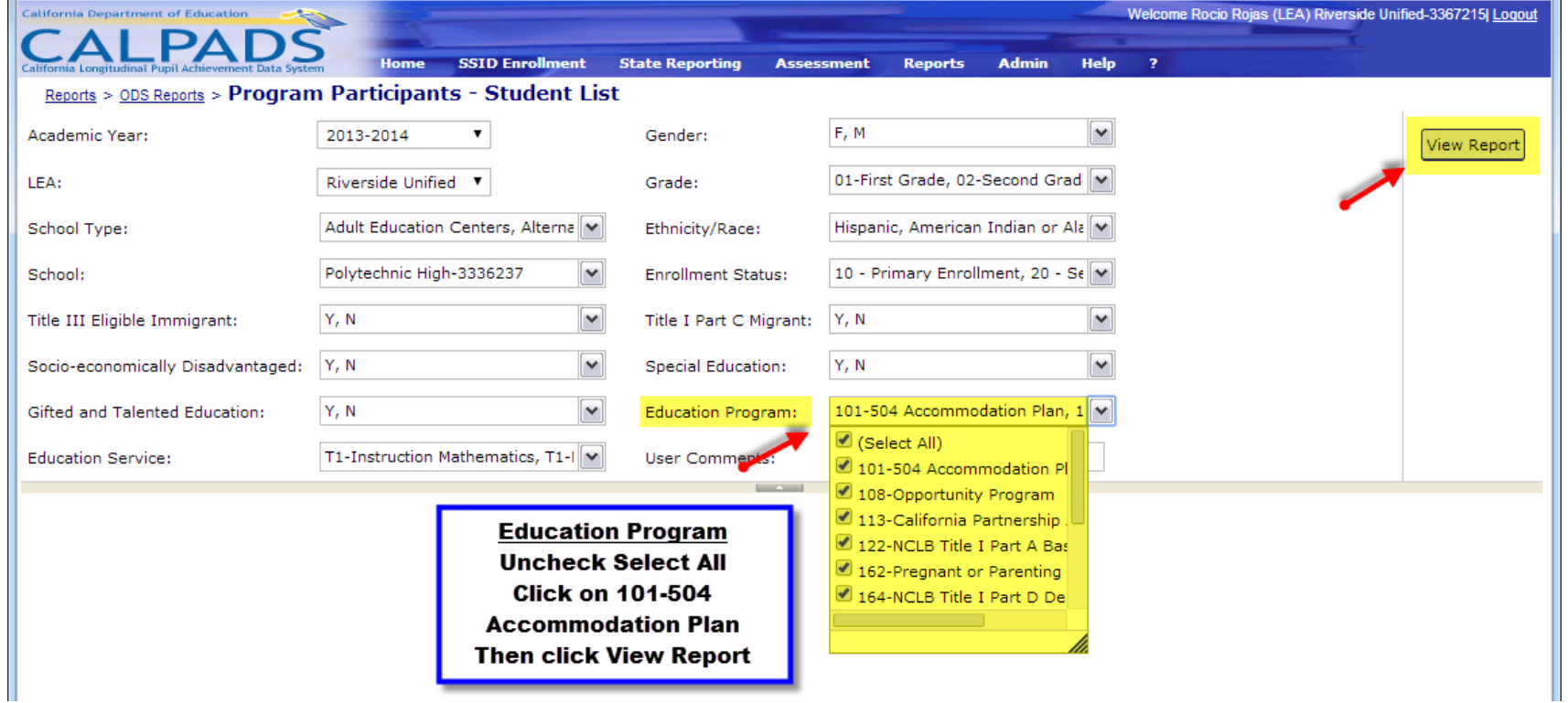

**FECHNOLOGY** 

### CALPADS Report 5.3-Program Participants

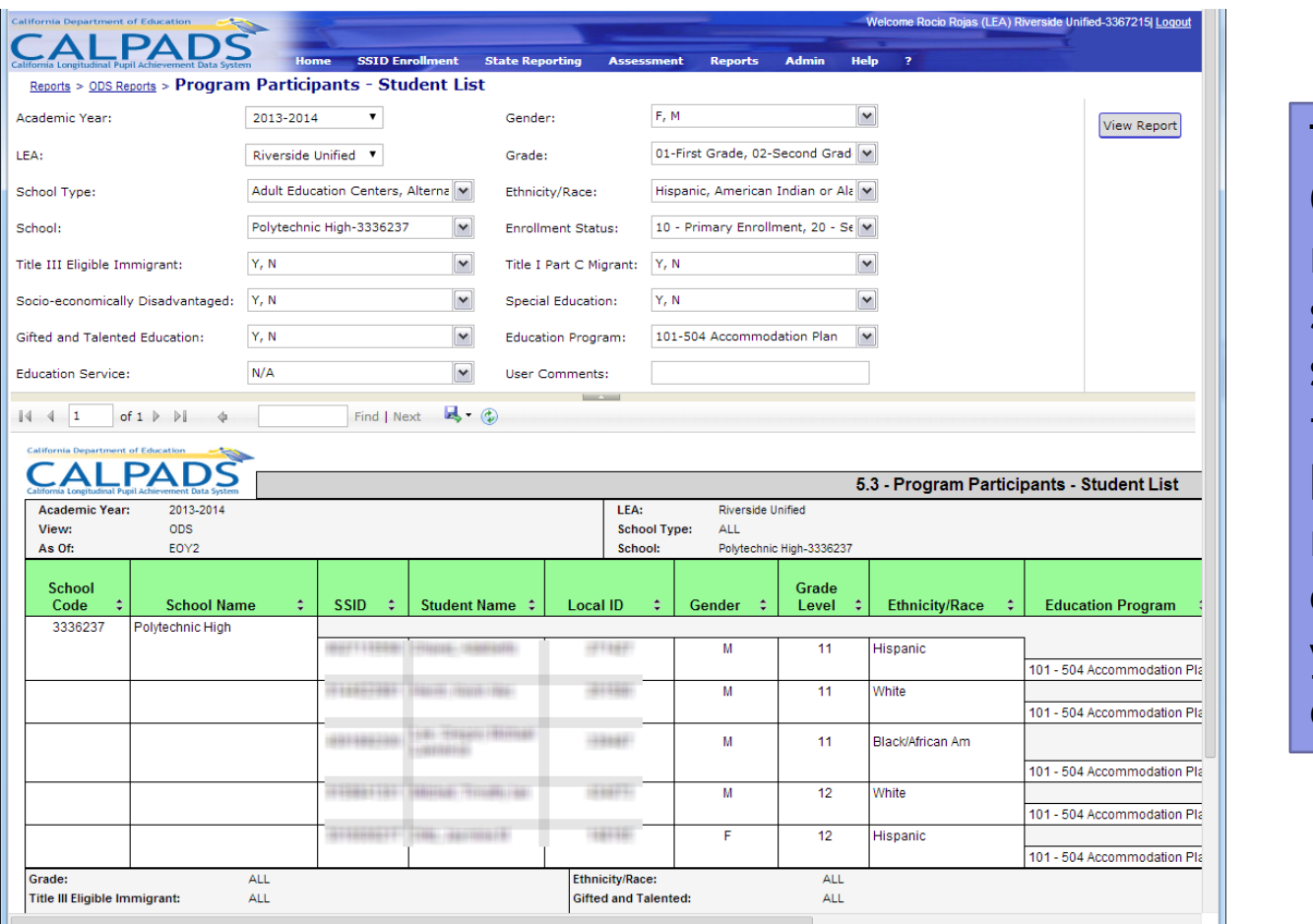

This CALPADS report shows all students that have been reported correctly in your Aeries database.

**ENDIDENTIFIED SERVICES** 

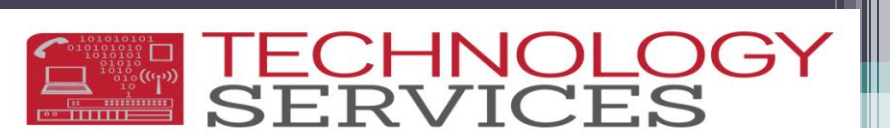

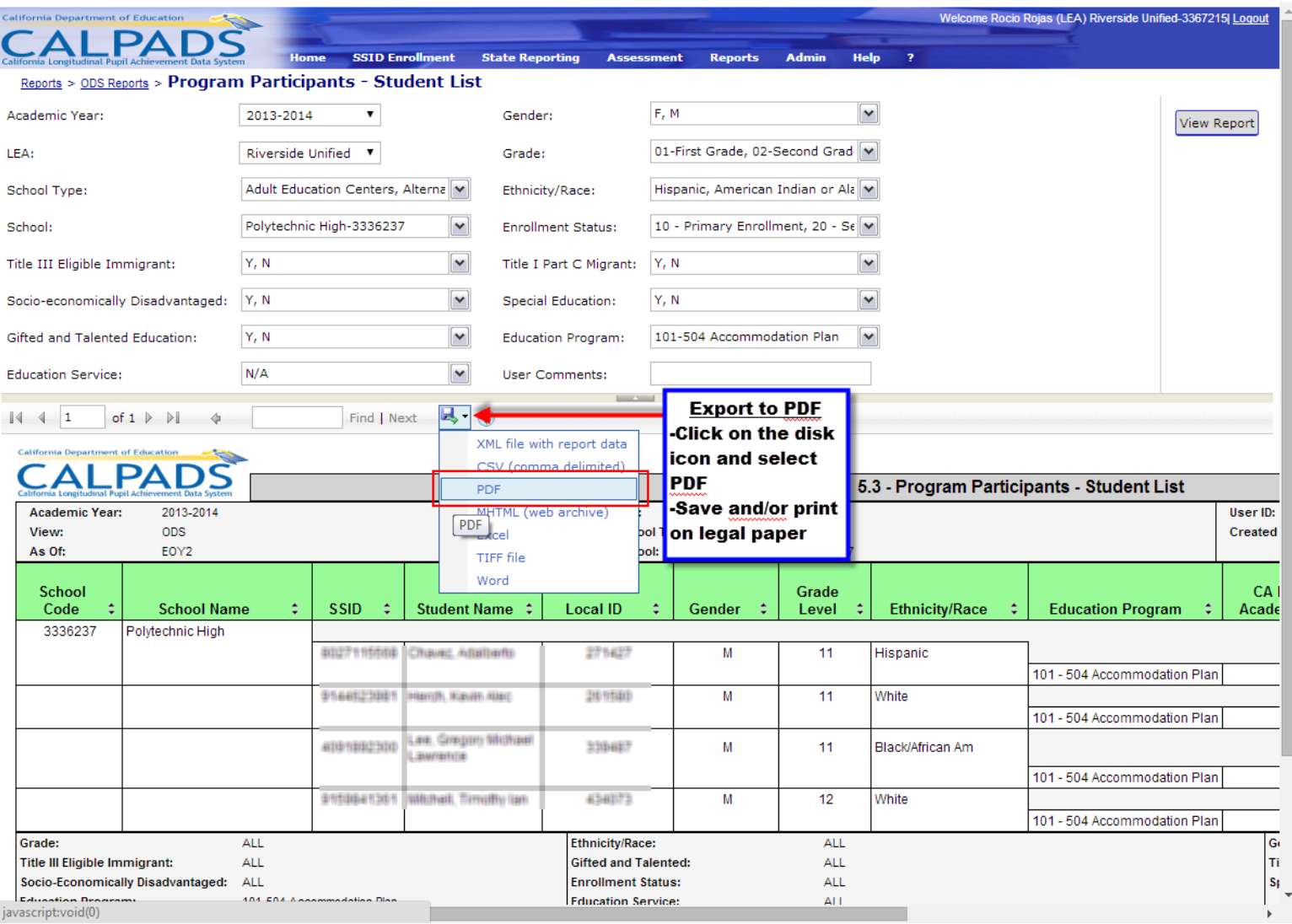

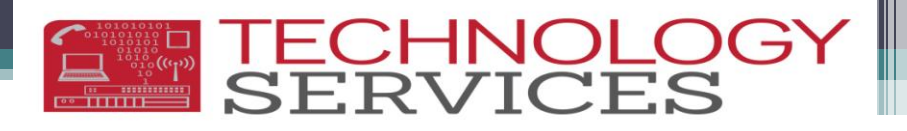

## Help Desk Support & Training

- To Open a Work Order or for General Support:
	- <http://nisworks/>
	- Extension 81099
- To Enroll in Technology Services Support Training: ▫ <https://remote.rusd.k12.ca.us/TechnologyTraining/>
- To Access Aeries 504 Documentation:
	- <http://ts.rusd.edu/>
		- Documentation>Aeries Student Systems>Aeries Special Programs

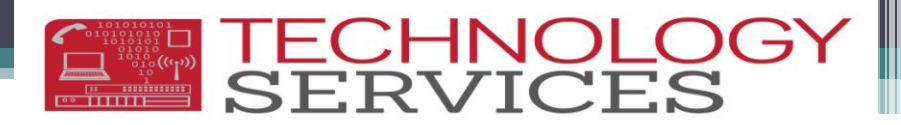

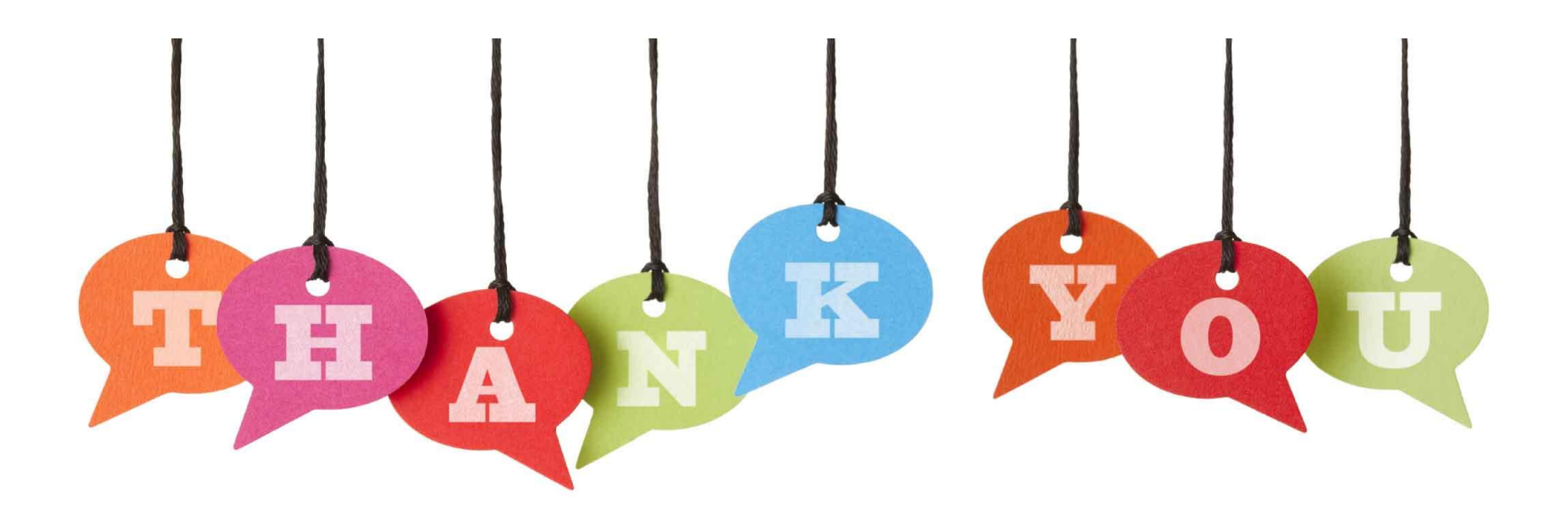

#### If you need assistance, please open a work order  $\circledcirc$